# **Ръководство на потребителя Dell Latitude 9410 2-в-1**

# **I. Първи стъпки:**

1. Свържете захранващия кабел и включете компютъра от бутона.

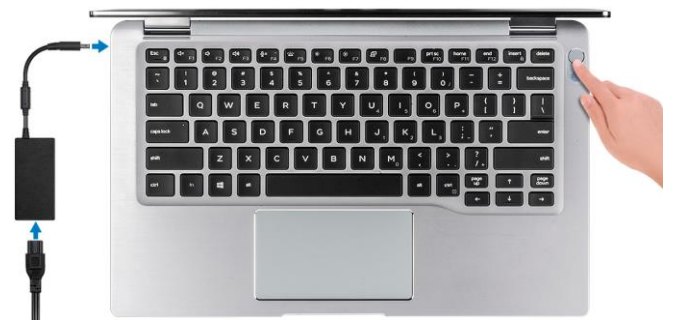

- 2. Завършете конфигурирането на операционната система.
- 3. Следвайте инструкциите на екрана, за да завършите инсталацията.
- − Dell препоръчва да се свържете към мрежа за Windows ъпдейти.
- − **Забележка:** Ако се свързвате към защитена безжична мрежа, въведете паролата за мрежата при запитване
- − Влезте във вашия Microsoft акаунт или си създайте нов акаунт. Ако не сте свързани към Интернет, създайте си офлайн акаунт.
- − Въведете данни за контакт в екрана **Support and Protection**.
- 4. Намерете Dell apps в Windows Start меню Recommended.

# **Dell apps**

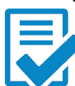

**Dell Product Registration:** Регистрирайте вашия компютър при Dell.

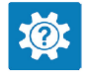

**Dell Help & Support:** Помощ при въпроси и поддръжка на вашия компютър.

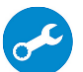

**SupportAssist**: Проверка на състоянието на софтуера и хардуера на вашия компютър.

**Бележка:** В SupportAssist кликнете върху датата нa изтичане на гаранцията, за да подновите или ъпгрейднете вашата гаранция.

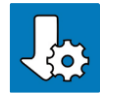

**Dell Update:** Ъпдейт на драйвери и критични корекции.

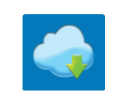

**Dell Digital Delivery:** Сваляне на софтуерни приложения, които са закупени, но не са инсталирани на компютъра.

5. Създайте медия за възстановяване за Windows.

Това е препоръчително за установяване и оправяне на проблеми, които могат да възникнат в Windows. За целта ви трябва празна USB флаш памет с минимален капацитет 16GB.

#### **Бележки**:

- Този процес може да отнеме около 1 час.
- Описаните долу стъпки може да са различни в зависимост от инсталираната версия на Windows. За повече информация моля вижте <https://support.microsoft.com/en-us>
	- 1. Свържете USB флаш паметта към компютъра.
	- 2. В Windows search напишете **Recovery**.
	- 3. Кликнете върху **Create a recovery drive** в резултатите. Появява се прозорецът **User Account Control**.
	- 4. Кликнете върху **Yes**, за да продължите. Появява се прозорецът **Recovery Drive**.
	- 5. Изберете **Back up system files to the recovery drive** и кликнете върху **Next** .
	- 6. Изберете **USB flash drive** и кликнете върху **Next.** Ще видите съобщение, че цялата информация на USB-то ще бъде изтрита.
	- 7. Кликнете върху **Create**.
	- 8. Кликнете върху **Finish**.

За повече информация относно преинсталирането на Windows чрез USB флаш памет за възстановяване вижте раздела **Troubleshooting** ("Отстраняване на неизправности") в **Service Manual** ("Ръководството за обслужване на вашия продукт") на [www.dell.com/support/manuals](http://www.dell.com/support/manuals)

# **II. Хардуерни компоненти: Изглед отляво:**

1. USB 3.2 Gen 2 Type-C порт с Thunderbolt 3 и Power Delivery

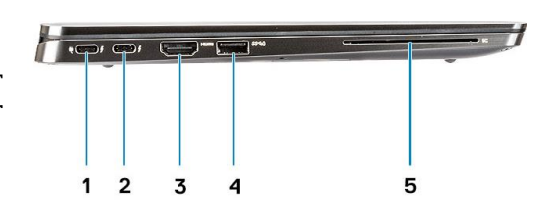

- 2. USB 3.2 Gen 2 Type-C порт с Thunderbolt 3
- 3. HDMI 2.0 порт
- 4. USB 3.2 Gen 1 Type-A порт с PowerShare
- 5. Четец на Smart карти (опция)

## **Изглед отдясно:**

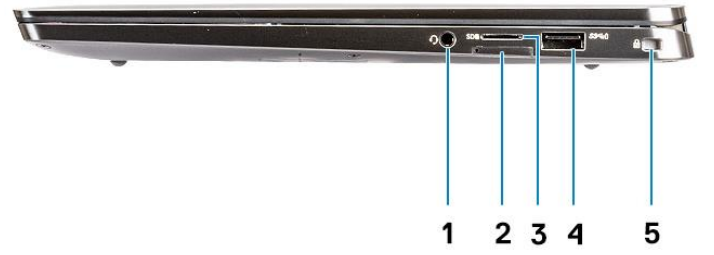

- 1. Универсален аудио порт
- 2. Слот за uSIM карти (само WWAN)
- 3. Четец на uSD 4.0 карти
- 4. USB 3.2 Gen 1 Type-A порт с PowerShare
- 5. Слот за кабел против кражба (форма тип "wedge")

## **Изглед отгоре:**

- 1. Бутон за захранване с четец на пръстови отпечатъци (опция)
- 2. Клавиатура
- 3. Тъчпад с NFC (опция)

## **Изглед отпред:**

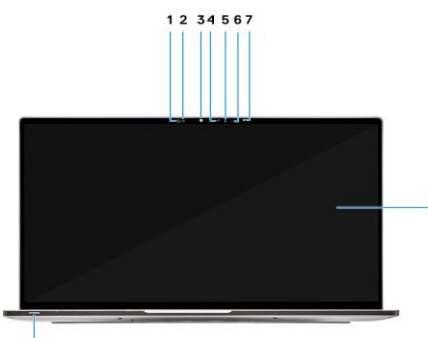

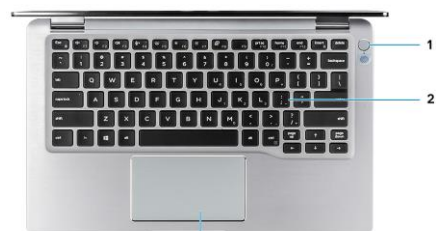

1. Приемник на сензор за близост

2. Предавател на сензор за близост

- 3. IR предавател
- 4. Инфрачервена камера

5. LED индикатор за статус на камерата 6. IR предавател

7. Сензор за околна светлина (ALS)

- 8. Панел на дисплея
- 9. LED индикатор за статус на батерия/диагностика

#### **Изглед отдолу:**

- 1. Термичен отдушник
- 2. Етикет със сервизна информация
- 3. Високоговорители

## **III. Режими на работа:**

Следните изображения показват

различните начини по които може да използвате този преносим компютър: в изправено положение, като лаптоп, като таблет и в положение тип "палатка".

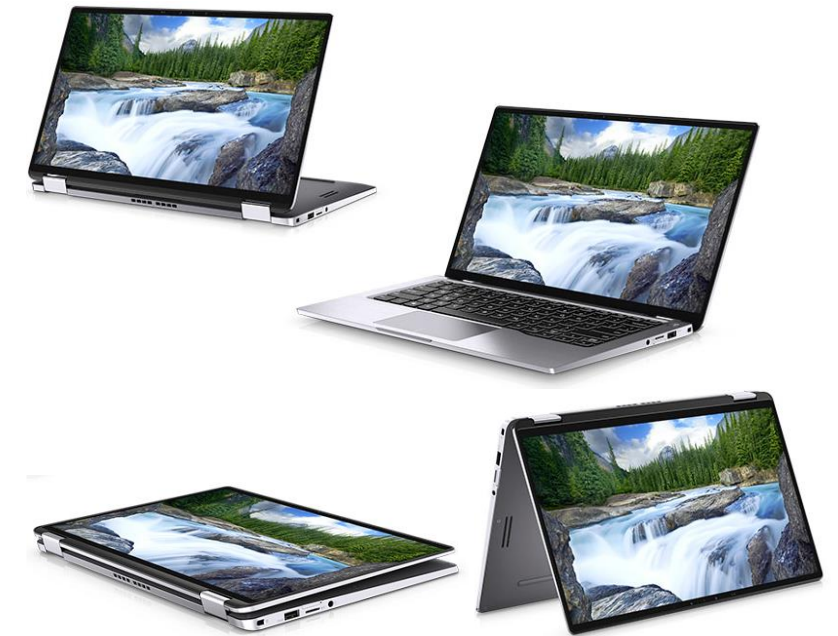

#### **IV. Регулаторна политика за съответствие**

Dell Inc. (Dell) се ангажира да спазва законите и наредбите във всяка страна, в която доставя своите продукти. Продуктите на Dell са проектирани и тествани, за да отговарят на съответните световни стандарти за безопасност на продуктите, електромагнитна

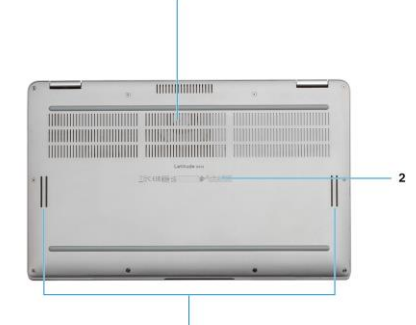

съвместимост, ергономичност и други задължителни нормативни изисквания, когато се използват по предназначение.

Инструкции за безопасна работа с продукта, както и подробна регулаторна информация за продукта и съответствието му с европейски директиви и стандарти, може да бъде намерена на български език на следния линк:

<https://www.dell.com/learn/us/en/uscorp1/regulatory-compliance>

Допълнителна информация за продукта и декларация за съответствие може да бъде намерена на: [www.polycomp.bg.](https://polycomp.bg/poly/0006301183441/0006301178762/0006301239012/vendor?a=DELL%20%D0%BF%D1%80%D0%B5%D0%BD%D0%BE%D1%81%D0%B8%D0%BC%D0%B8%20%D0%BA%D0%BE%D0%BC%D0%BF%D1%8E%D1%82%D1%80%D0%B8%20Latitude.html#&page=2&vc=1&cb=103&wb=1&sk=00000000)